# **Контроллер ограничения доступа**

*1.002*

ī

## **Руководство по установке и эксплуатации**

(PW-400,PW-400 v.2, PW-400 EU,

PW-400 EU v.2, PW-400 AC)

Контроллер ограничения доступа

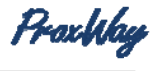

2

## **Права и их защита**

Всеми правами на данный документ обладает группа компаний «ЭЛИКС» Не допускается копирование, перепечатка и любой другой способ воспроизведения документа или его части без согласия.

#### **Торговые марки**

Proxway® является зарегистрированной торговой маркой ГК «ЭЛИКС».

## **Об этом документе**

Настоящее руководство по эксплуатации описывает порядок установки, подключения и эксплуатации контроллера системы управления доступом

(PW-400, PW-400 v.2, PW-400 EU, PW-400 EU v.2, PW-400 AC)

(в дальнейшем контроллера). Перед монтажом контроллера тщательно изучите данную инструкцию.

Характеристики и параметры контроллера описаны в разделе **Характеристики**. В разделе **Термины** дается объяснения встречающихся в данном документе терминов.

Внешний вид контроллера, описание контактов и режимов работы приводится в разделе **Описание и работа**. Порядок монтажа, подключения внешних устройств и настройка контроллера описаны в разделе Алгоритм работы внутри локальной сети

**Внимание!** Перед монтажом и подключением контроллера следует внимательно изучить настоящее руководство по эксплуатации. Выполнение монтажа, подключения контроллера допускается только лицами или организациями, имеющими соответствующие полномочия от производителя.

#### **Обучение и техническая поддержка**

Курсы обучения, охватывающие вопросы установки и использования контроллера, проводятся группой компанией «ЭЛИКС». Для дополнительной информации связывайтесь с персоналом компании по телефонам, указанным ниже.

Техническая поддержка для всей продукции «PROXWAY» обеспечивается в рабочее время по телефону: +7 (495) 788‐83‐93 ( время московское)

Указанная поддержка ориентирована на подготовленных специалистов. Конечные пользователи продукции «PROXWAY» должны связываться со своими дилерами или установщиками, перед тем как обращаться в ГК «ЭЛИКС».

Техническая информация доступна на сайте СКУД: *www.pw-plus.ru*

PraxWay

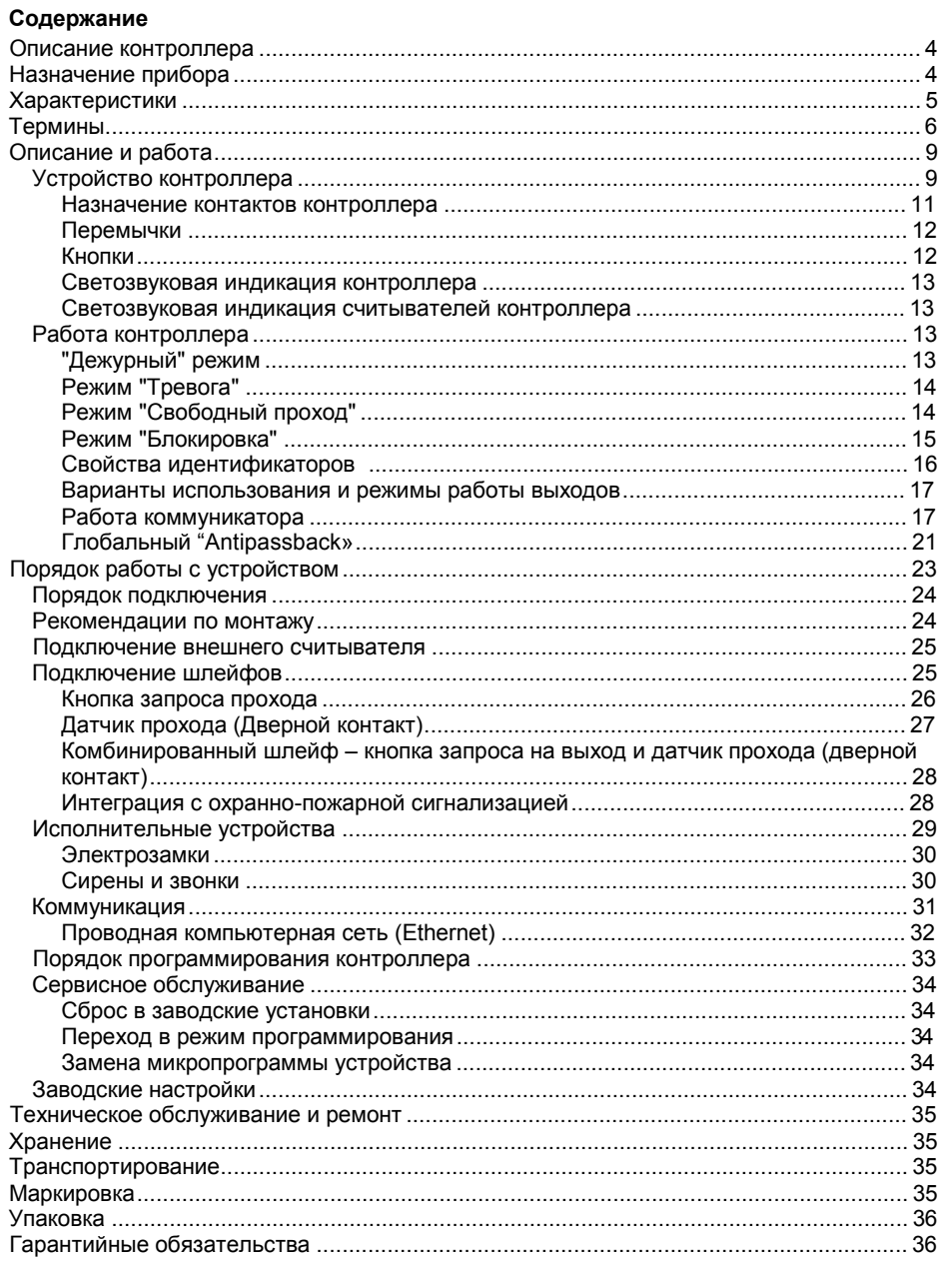

 $\overline{3}$ 

ProxWay

## **Описание контроллера**

Контроллер – устройство, предназначенное для управления доступом в жилые и производственные помещения, учета времени прохода и событий. В настоящее время существуют следующие модификации контроллеров PW-400:

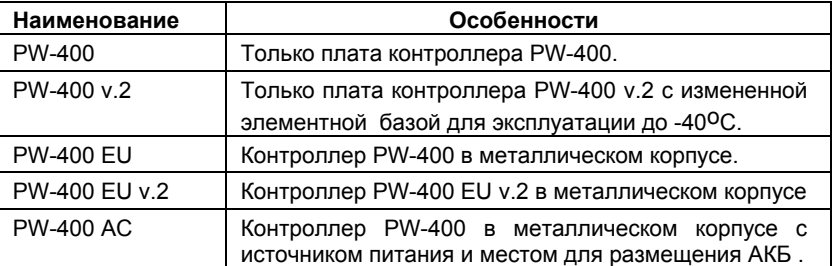

Контроллер работает с двумя считывателями, подключаемыми по интерфейсу Wiegand.

Контроллер PW-400 обрабатывает информацию, поступающую со считывателя (считывателей), и с помощью четырех реле осуществляет коммутацию исполнительных устройств (например, замков, сирены и т.д.).

Наличие восьми дополнительных входов с различными вариантами их программирования позволяет круглосуточно контролировать восемь охранных зон (с контролем по току).

Контроллер может работать как автономно, так и в составе сети. Для объединения в сеть СКУД служит интерфейс Ethernet (проводная компьютерная сеть).

В контроллере предусмотрена функция программирования сетевых настроек и обновления его микропрограммы через стандартный порт USB (mini USB B).

Питание контроллера осуществляется от источника 12В.

Контроллер PW-400 имеет развитые аппаратные возможности и интеллектуальные функции для управления двумя дверями с одним считывателем и кнопкой запроса прохода (две односторонних двери) или одной дверью с двумя считывателями (двусторонняя дверь). Большой объем энергонезависимой памяти позволяет использовать контроллер для организации управления доступом с количеством постоянных сотрудников до 31768 человек и до 1000 посетителей (временные идентификаторы).

Тщательно продуманные технические и конструкторские решения, коммуникация по компьютерной сети Ethernet, энергонезависимая память и часы, защита коммуникационных портов и портов считывателей от короткого замыкания, перенапряжения и переполюсовки – все это позволяет использовать контроллер для построения самых различных систем контроля и управления доступом.

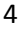

ProxWay

## **Назначение прибора**

Контроллер PW-400 предназначен для работы в составе систем контроля и управления доступом (СКУД) различного масштаба от СКУД небольшого офиса до проходной крупного предприятия. В СКУД контроллеры объединяются по компьютерной сети.

Контроллер позволяет организовать доступ в два разных помещения либо в одно помещение, но с контролем, как входа, так и выхода, а также систему сигнализации помещений, связанных с данными точками прохода. В случае одновременного контроля входа и выхода из помещения обеспечивается функция "Antipassback".

## **Характеристики**

- Питание внешний источник 12В:
	- Ток потребления от источника 12 В (при отключенных нагрузках), не более 160 мА
		- Амплитуда пульсаций источника питания постоянного тока, не более 500 мВ
- Возможность подключения внешних считывателей бесконтактных идентификаторов, работающих в протоколе Wiegand 26, 37, 42.
- Восемь входов для подключения шлейфов с контролем по току (оконечный резистор - 2 кОм)
- Два реле (контакты NO, NC, COM)  $5A \textcircled{a} 24B$
- Два реле (контакты NO, COM) 1 А @ 24 В
- Один порт USB для конфигурации сетевых настроек (для связи с сервером СКУД) и обновления его микропрограммы через стандартный порт USB (mini USB B).
- Контроль вскрытия корпуса прибора (PW-400 EU, PW-400 EU v.2, PW- 400 AC)
- Порт Ethernet 10BASE-T/100BASE-TX
- Полная конфигурация выполняется с помощью ПО СКУД через компьютерную сеть
- Часы реального времени
- Функция «Antipassback»
- Энергонезависимая память:

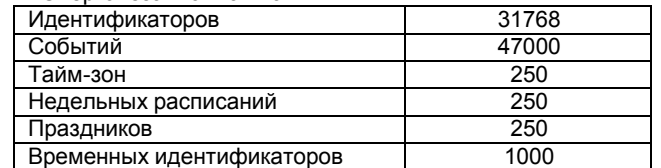

- Климатическое исполнение контроллера PW-400 v.2 и PW-400 EU v.2 в диапазоне температур окружающего воздуха от: - 40°С до +55°С
- Контроллер обеспечивает работоспособность при относительной влажности до 80 % без конденсации влаги

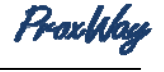

## **Термины**

## **Идентификаторы**

В системах управления доступом каждый пользователь имеет идентификатор с уникальным кодом. Идентификаторы могут иметь вид пластиковой карты, брелока, мобильного идентификатора идр.

#### **Считыватель**

Для чтения кодов идентификаторов предназначены считыватели, подключаемые к контроллеру СКУД.

Существует несколько распространенных типов идентификаторов и считывателей для них. При подключении к контроллеру важно, чтобы соответствовал тип интерфейса между считывателем и контроллером. Для подключения к контроллеру PW-400 используется интерфейс Wiegand.

## **PIN код**

Если считыватели имеют встроенную клавиатуру, то в качестве идентификатора может выступать код, вводимый с клавиатуры. Обычно этот код называют PIN кодом, он может являться самостоятельным идентификатором или служить дополнением к идетнификатору в виде бесконтактной карты или брелока, тогда

после предъявления идентификатора считыватель "ожидает" ввода PIN кода.

#### **Дверь**

 Место, точка доступа, где непосредственно осуществляется контроль доступа (например, дверь, турникет, кабина прохода, оборудованные необходимыми средствами контроля).

#### **Точка доступа**

См.**Дверь**

#### **Точка прохода**

Точка прохода – это логическая единица СКУД, управляющая проходом через дверь в одном направлении и включающая в себя считыватель, контроллер (или часть контроллера), исполнительный механизм. Таким образом, турникет с контролем прохода в обе стороны составляет две точки прохода, а дверь со считывателем только с одной стороны – одну точку прохода. Дверь, состоящая из двух точек прохода, называется двусторонней, а дверь, состоящая из одной точки прохода – односторонней.

#### **Кнопка запроса на выход**

В случае односторонней двери для выхода из помещения используется кнопка, подключенная к контроллеру – кнопка запроса на выход. Открытие двери любым другим способом: нажатием кнопки на электрозамке, с помощью ключа и т.д. – приводит к возникновению события ВЗЛОМ ДВЕРИ.

Кнопка запроса на выход может также использоваться для дистанционного открывания двери.

#### **Датчик прохода (Дверной контакт)**

Правильно спроектированная СКУД должна контролировать состояние точки прохода: положение дверного полотна, стрелы шлагбаума, ротора турникета и т.д. Благодаря этому СКУД может предотвращать ситуации, когда по одному

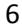

ProxWaa

идентификатору проходит несколько человек, дверь после прохода пользователя осталась, открыта и т.д.

Для этих целей к входу контроллера подключается магнитный датчик закрытия двери, датчик положения ротора турникета, датчик положения стрелы шлагбаума. Вход, к которому подключаются эти датчики, называется вход для датчика прохода (или дверного контакта).

#### **AntiPassBack**

Для предотвращения ситуации, когда один пользователь, пройдя через дверь, управляемую СКУД, в одном направлении, передает свой идентификатор другому, в контроллере предусмотрена функция «Antipassback». Если эта функция включена, то контроллер отслеживает положение идентификатора – внутри/снаружи. При попытке повторного прохода в одном направлении контроллер СКУД отказывает в доступе и генерирует сообщение: «В ДОСТУПЕ ОТКАЗАНО, ANTIPASSBACK.» Включить функцию « antipassback» можно, только если контроллер управляет двусторонней дверью.

#### **Глобальный AntiPassBack**

Отслеживание перемещения идентификатора через все подконтрольные двери. При глобальном «antipassback» выполняется разделение объекта на зоны доступа, проход в которые возможен через несколько дверей. При попытках повторного прохода, несанкционированного использования идентификатора в данных зонах контроллеры СКУД отказывают в доступе и генерируют сообщение: «ГЛОБАЛЬНЫЙ ANTIPASSBACK: В ДОСТУПЕ ОТКАЗАНО».

#### **Интервал "время прохода"**

При нарушении дверного контакта, соответствующее точка прохода переходит в режим "Тревога" (см. Режим "Тревога" ниже). Тревога не включается, если контакт нарушен во время интервала "время прохода". Интервал начинается, когда контроллер разрешает проход пользователю. Длительность интервала задается при программировании. Также время прохода заканчивается при нарушении и последующем восстановлении дверного контакта.

#### **Попытка подбора идентификатора**

В контроллере предусмотрена функция, включающая режим тревоги, если несколько раз подряд был предъявлен не зарегистрированный в системе идентификатор. Предъявление зарегистрированного идентификатора сбрасывает счетчик количества попыток подбора идентификатора. При программировании контроллера можно включить эту функцию и задать количество предъявлений.

#### **Расписания**

При настройке прав доступа пользователей указываются интервалы времени и даты, по которым разрешается проход.

В контроллере может храниться до 250 временных интервалов, из этих временных интервалов можно составить до 250 недельных расписаний.

Кроме того, существуют праздничные дни, встречающиеся раз в году, таких дат в контроллере может быть задано до 250.

PraxWay

8

## **Таймзоны (временные интервалы)**

Таймзона является составной частью расписания, и служит для организации временных интервалов и связывания их с правами доступа. Служат для проверки прав доступа и авторизации пользователя, для выполнения других функций, основанных на расписаниях.

### **Загрузка**

После программирования входов, выходов, прав доступа для владельцев идентификаторов и других параметров контроллера, необходимо выполнить загрузку контроллера. При загрузке данные о настройках попадают из компьютера в контроллер.

PraxWay

## **Описание и работа**

**Устройство контроллера серии PW- 400** 

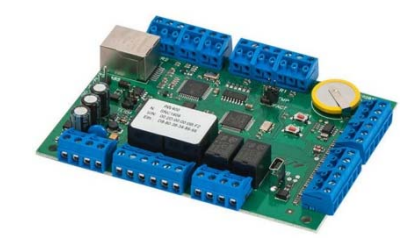

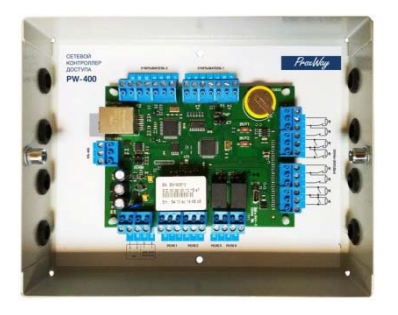

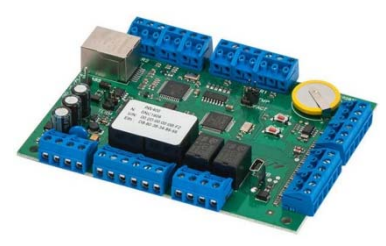

*Контроллер PW-400 Контроллер PW-400 v.2*

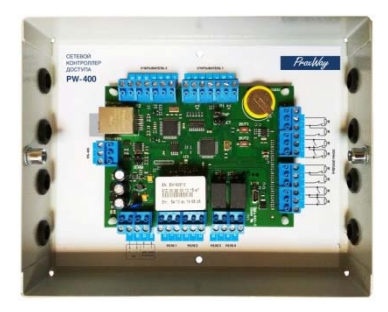

*Контроллер PW-400 EU Контроллер PW-400 EU v.2*

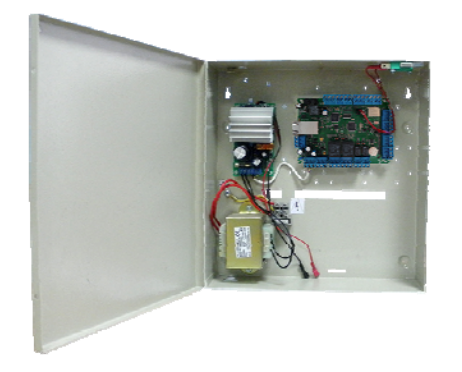

*Контроллер PW-400 AC*

Рис. 1. Внешний вид контроллера серии PW- 400

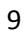

PraxWay

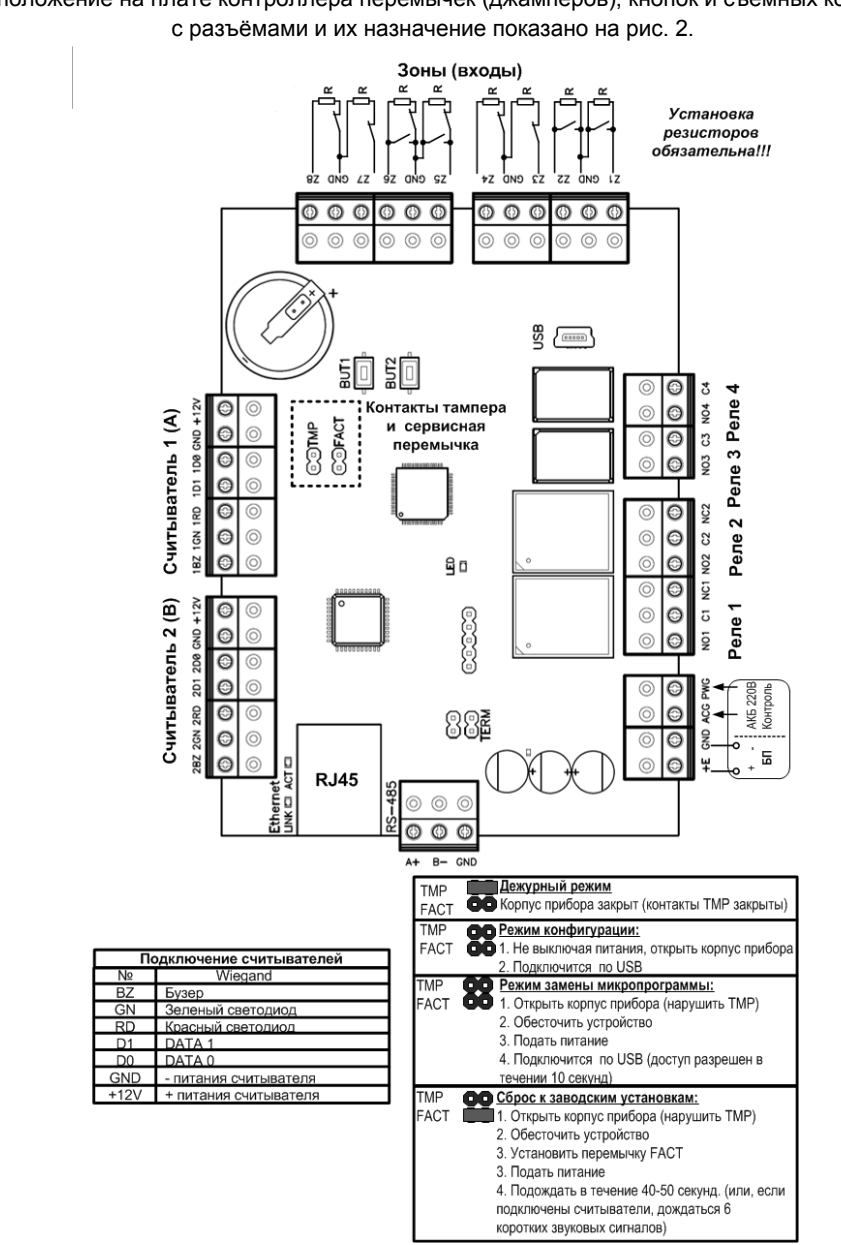

Расположение на плате контроллера перемычек (джамперов), кнопок и съемных колодок

Prachby

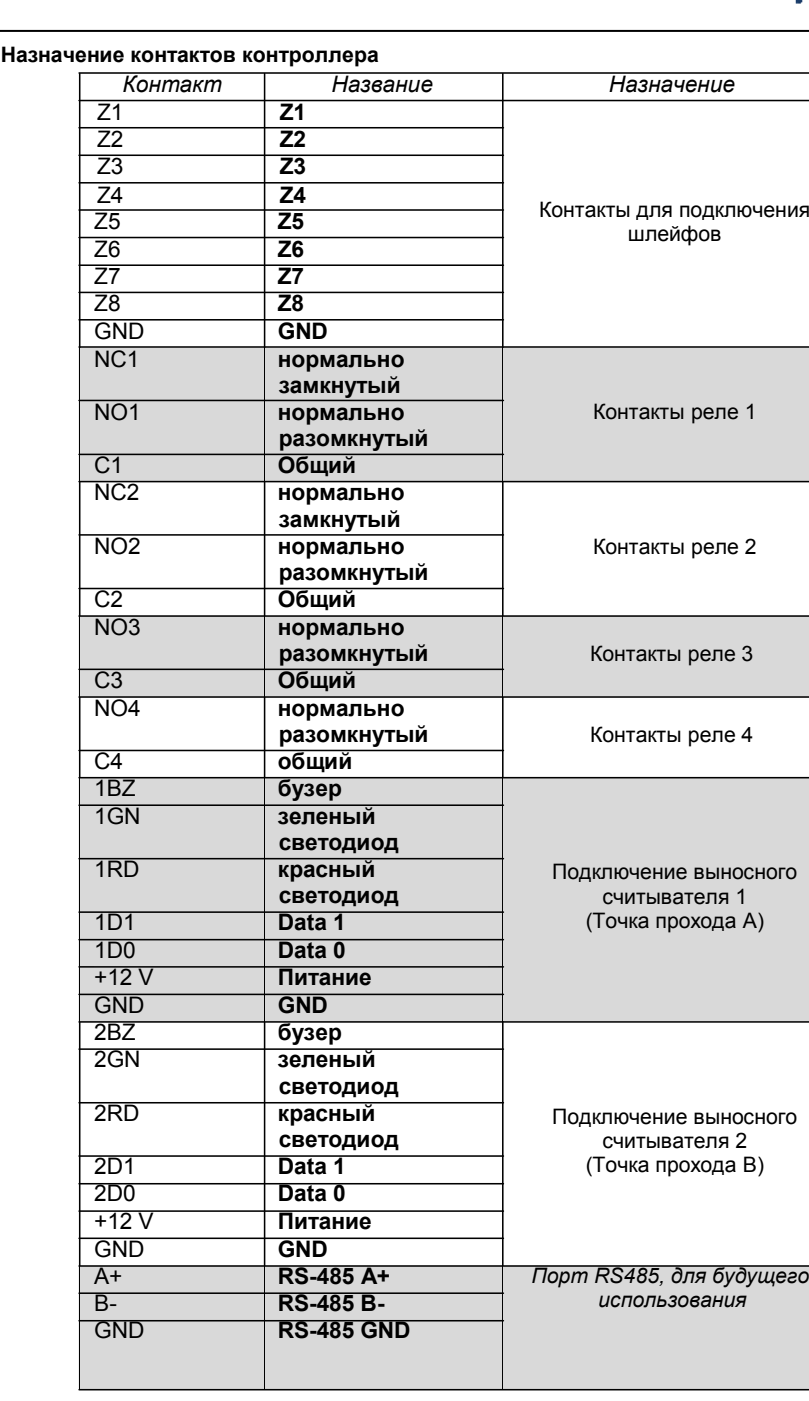

Prachby

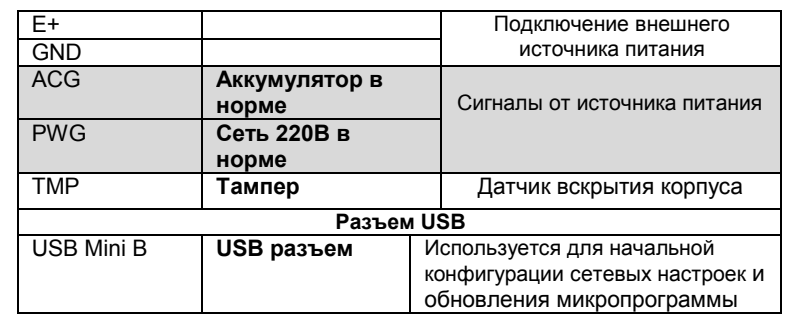

#### **Перемычки**

**Сервисные**

- ТМР тампер (датчик вскрытия корпуса)
- FACT сброс в заводские установки

**Кнопки**

- BUT1 кнопка запроса прохода для точки прохода <sup>А</sup> BUT2 кнопка запроса прохода для точки прохода <sup>В</sup>
- 
- **Светозвуковая индикация контроллера**

Желтый светодиод - **LED**:

- *дежурный режим (периодическое мигание):*
	- o **1 короткий импульс раз в секунду** связь с сервером СКУД в норме;
	- o **2 коротких импульса раз в секунду** связь с сервером СКУД отсутствует
- *частое мигание* происходит загрузка данных с сервера
- -
- режим загрузчика:<br>• светодиод включен в течение 5 секунд детектирование<br>• вскрытия корпуса (нарушение TMP), вход в режим загрузчика<br>• частое мигание ожидание в режиме загрузчика (одета<br>• перемычка FACT), также такая
	- o **6 коротких звуковых сигналов**  успешная загрузка микропрограммы
	- o **2 коротких звуковых сигнала** выход из режима загрузчика
- **6 коротких звуковых сигналов** (при вскрытом корпусе (нарушенном<br>
TMP) и закороченной перемычке FACT) произведен сброс в заводские<br>установки

#### Светодиод **Link**:

- светится Ethernet кабель исправен
- Светодиод **Act.:**
	- частое мигание происходит обмен данными

#### **Светозвуковая индикация считывателей контроллера**

Индикация режимов доступа выполняется с помощью считывателей контроллера. Для каждого контроллера может быть выполнена индивидуальная настройка индикации из программного обеспечения СКУД. Настройки представлены в виде таблицы с комбинациями звуковой и световой индикации.

Prachby

Значения индикации по умолчанию

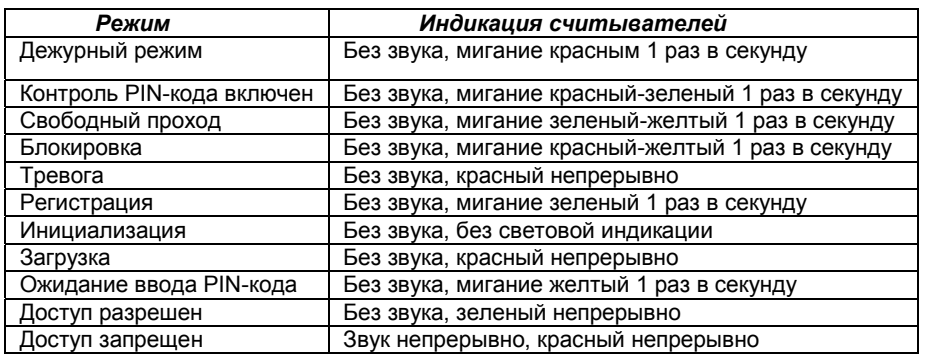

#### **Работа контроллера**

Контроллеры поставляются в незагруженном состоянии, в заводских настройках. В этом состоянии желтый светодиод на контроллере мигает 1 раз в секунду. Для работы контроллера в СКУД необходимо загрузить в него сетевые настройки с помощью программы "Конфигуратор".

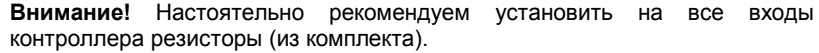

После загрузки настроек в контроллер, и при условии не нарушенных входов, контроллер переходит в режим "**Дежурный**".

Сброс контроллера в незагруженное состояние производится только командой с компьютера, см. инструкцию по программированию.

Контроллер может управлять двумя независимыми точками прохода. Точка прохода может находиться в четырех режимах: "**Дежурный**", режим "**Тревога**", режим "**Блокировка**" и "**Свободный проход**". Самый высокий приоритет у режима "**Свободный проход**", так как этот режим включается в случае пожара, затем идут режимы "**Блокировка**", "**Тревога**" и "**Дежурный**".

## **"Дежурный" режим**

Дежурный режим – это основной режим работы контроллера. В этом режиме контроллер предоставляет или отказывает в доступе владельцам идентификаторов.

## *Проход при предъявлении идентификатора*

.<br>прохода через дверь пользователь подносит бесконтактный идентификатор к считывателю. Если идентификатор зарегистрирован и в данное время проход разрешен, то дверь открывается (контроллер активирует исполнительный механизм).

#### *Проход при предъявлении идентификатора и PIN кода*

После предъявления зарегистрированного идентификатора контроллер проверяет, требуется ли ввод PIN кода и, если требуется, то включается ожидание ввода PIN кода. После ввода правильного PIN кода открывается точку прохода (активируется исполнительный механизм).

Prachby

#### *Проход по кнопке запроса прохода (дистанционного открытия двери)*

Выход из помещения с односторонней точкой прохода или пропуск посетителей происходит с использованием кнопки запроса прохода. Нажатие и отпускание кнопки запроса прохода открывает точку прохода (активируется исполнительный механизм).

#### *Отказ в доступе при предъявлении идентификатора*

Владельцу идентификатора может быть отказано в доступе по следующим причинам:

- контроллер находится в незагруженном состоянии
- идентификатор не зарегистрирован в контроллере
- срок действия идентификатора истек
- в данное время и/или день недели доступ запрещен
- попытка повторного прохода при включенной функции "Antipassback"
- предъявлен идентификатор, зарегистрированный как утерянный или заблокированный
- контроллер находится в режиме "Тревога"
- контроллер находится в режиме "Блокировка",
- срок начала действия временного идентификатора еще не наступил,
- исчерпан счетчик проходов для временного идентификатора

(идентификатор посетителя).

#### **Режим "Тревога"**

Точка прохода переходит в режим "**Тревога**" при несанкционированном проходе (взлом прохода), вскрытии корпуса контроллера, предъявлении идентификатора, записанного как утерянный, в случае если дверь открыта слишком долго (превышено время открытого состояния двери) и, если включена соответствующая функция, в случае подбора идентификатора.

В режиме "**Тревога**" контроллер активирует выходы, назначенные как ТРЕВОГА и СИРЕНА. Тревожный выход остается активированным до выключения режима "**Тревога**", а для выхода, назначенного как СИРЕНА, программируется время звучания сирены.

Если точка прохода находится в режиме "**Тревога**", то проход через него заблокирован. Дверь может быть открыта нажатием кнопки запроса на выход. Выключить режим "**Тревога**" можно предъявлением идентификатора, имеющего признак "**Снятие тревоги**" или по команде с компьютера.

#### **Режим "Свободный проход"**

При эксплуатации СКУД бывают ситуации, когда необходимо открыть двери для свободного прохода людей, например в случае пожара, землетрясения или другой экстремальной ситуации. Для этого случая в контроллере предусмотрен режим "**Свободный проход**".

Prachby

Точка прохода переходит в режим "**Свободный проход**" по команде оператора с компьютера или нарушением шлейфа, назначенного как СВОБОДНЫЙ ПРОХОД. Точка прохода остается в режиме "**Свободный проход**" до тех пор, пока нарушен шлейф СВОБОДНЫЙ ПРОХОД (если шлейф нарушен, отменить состояние СВОБОДНЫЙ ПРОХОД по команде оператора нельзя).

Контроллер позволяет настроить шлейф на функцию СВОБОДНЫЙ ПРОХОД для точки прохода А, В или для двух точек вместе (А+В).

В течение всего времени, пока точка прохода находится в режиме "**Свободный проход**", замок удерживается в открытом состоянии, контроллер регистрирует предъявление идентификаторов, ввод кодов и сохраняет по ним в журнал событие «Доступ предоставлен», независимо от состояния antipassback, расписания и т.д. Это используется для контроля наличия персонала в помещениях в случае экстремальной ситуации.

Для обеспечения режима свободного прохода при использовании запирающих устройств с механическим перевзводом обязательно нужно контролировать состояние двери. Запирающие устройства с механическим перевзводом отпираются импульсом тока и остаются в отпертом состоянии, пока дверь не будет открыта, в момент закрытия двери запирающее устройство переходит в закрытое состояние. Контроллер в режиме "**Свободный проход**" проверяет состояние дверного контакта и после каждого закрытия двери опять подает отпирающий импульс на замок.

При работе контроллера без дверного контакта (геркона) использование типа выхода «импульсный» для отпирания замка крайне не рекомендовано. Режим "**Свободный проход**" в данном случае не будет работать корректно – отпереть двери без поднесения идентификатора невозможно.

#### **Режим "Блокировка"**

При возникновении ситуации, требующей заблокировать двери для всех пользователей системы, в контроллере включается режим "**Блокировка**". Если точка прохода находится в режиме "**Блокировка**", то проход через него разрешается только владельцам идентификаторов с признаком "**Служба безопасности**". Дверь не может быть открыта нажатием кнопки запроса на выход.

Точка прохода переходит в режим "**Блокировка**" по команде оператора с компьютера или нарушением шлейфа, назначенного как БЛОКИРОВКА. Точка прохода остается в режиме "**Блокировка**" до тех пор, пока нарушен шлейф БЛОКИРОВКА (если шлейф нарушен, отменить состояние БЛОКИРОВКА по команде оператора нельзя).

Контроллер позволяет настроить шлейф на функцию БЛОКИРОВКА для точки прохода А, для точки прохода B, или для двух точек вместе (А+В).

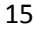

#### **Свойства идентификаторов**

#### *Код (электронный код идентификатора)*

Каждый идентификатор имеет свой уникальный код, который задается во время ее изготовления. Состоит из 10 шестнадцатеричных цифр.

*PIN-код*

Дополнительный код, назначенный идентификатору. Должен состоять не более чем из шести десятичных цифр. Может использоваться совместно со считывателями, которые имеют встроенную клавиатуру.

После поднесения идентификатора к считывателю, на встроенной клавиатуре считывателя необходимо ввести PIN-код и нажать кнопку «#». Если введен верный PIN-код, то контроллер отопрет дверь и предоставит доступ. В противном случае контроллер выдаст предупреждающий сигнал, в журнале будет зарегистрировано событие «Неверный PIN-код», а дверь останется запертой.

#### *Срок действия*

Дата истечения срока действия идентификатора.

#### *Снятие тревоги*

При поднесении такого идентификатора к считывателю двери, находящейся в тревожном состоянии, контроллер регистрирует событие «Завершение состояния ТРЕВОГА» и переводит дверь в дежурное состояние. Если же к считывателю поднести идентификатор, не имеющего права снятия тревоги, то дверь останется в том же состоянии, а в журнале регистрируется событие «Проход запрещен. Состояние ТРЕВОГА».

#### *Служба безопасности*

Право прохода через заблокированные двери.

Если дверь находится в состоянии «Блокировка», то поднесение обычного идентификатора приводит к регистрации события «Проход запрещен. Состояние БЛОКИРОВКА». При поднесении идентификатора с атрибутом «Служба безопасности» контроллер предоставит доступ и зарегистрирует событие «Проход разрешен.Состояние БЛОКИРОВКА».

#### *VIP*

Право прохода всегда и везде, кроме случая, когда дверь находится в состоянии блокировки.

Идентификатору с этим признаком может быть назначено любое расписание, на него не распространяется Antipassback и ограничение срока действия. Он может иметь пинкод.

Если дверь находится в состоянии «Блокировка», то идентификатору с этим признаком контроллер не предоставляет доступ.

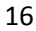

Prachby

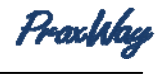

#### **Antipassback отключен**

Право прохода без учета режима antipassback. Доступ такому идентификатору будет предоставлен независимо от направления предыдущего прохода, но с учетом назначенного расписания и других признаков, назначенных идентификатору.

#### **Варианты использования и режимы работы выходов**

Все выходы контроллера могут быть в произвольном порядке запрограммированы на несколько вариантов использования: **замок, сирена, тревога, программируемый** выход. Кроме того для каждого выхода программируется режим работы: **старт-стоп** (выход остается активированным пока присутствует соответствующая команда, например в течение всего времени пока контроллер находится в режиме "**Тревога**"),

**импульсный** (выход активируется на запрограммированное время), **триггерный** (по первому событию выход активируется по следующему выключается и т.д.), **непрерывный**.

#### **Работа коммуникатора**

Контроллер ProxWay PW-400 работает в автоматическом режиме. После загрузки данных с сервера выполняется отработка правил доступа для предъявляемых идентификаторов и извещения о событиях доступа отправляются на сервер. Коммуникатор контроллера работает в режиме **нотификации**, то есть при наличии события (проход, нарушение зоны) инициируется передача данных на сервер СКУД.

Контроллер ProxWay PW-400 может быть подключен к компьютерной сети либо с

помощью проводного соединения (Ethernet). При этом обеспечивается как работа внутри **локальной** сети предприятия (см. рис 3), так и **через сеть Интернет** (см. рис. 4), что позволяет строить распределенные системы доступа любого масштаба.

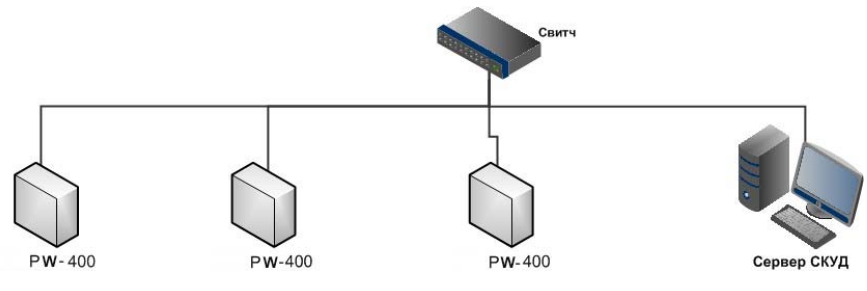

Рис 3. Пример локальной сети

Prachby

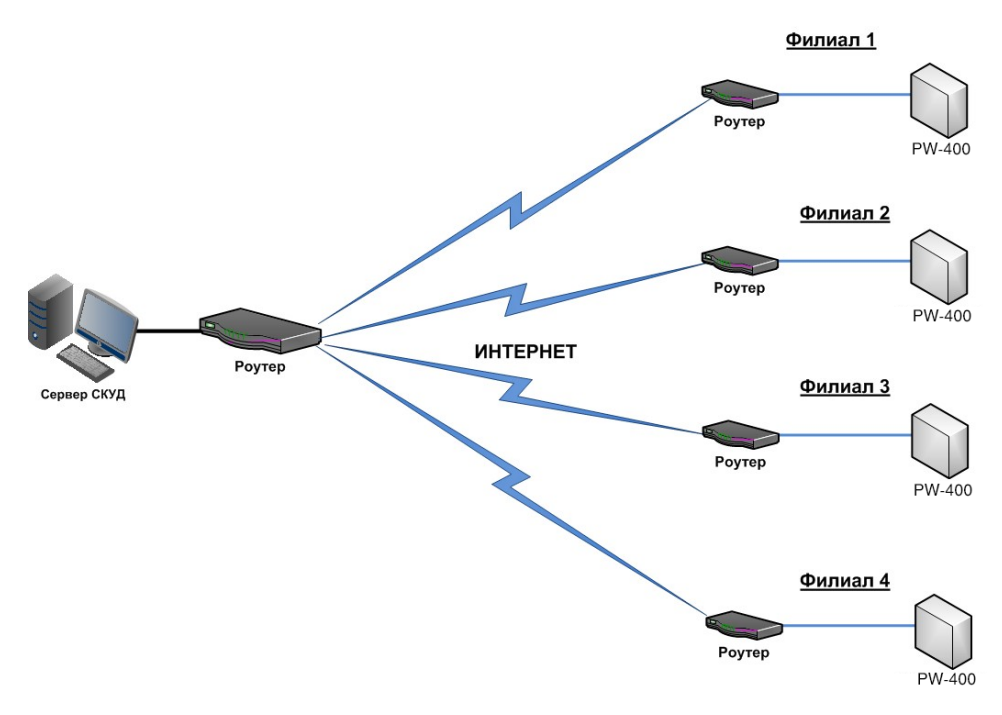

Рис 4. Пример распределенной сети

Prachky

При построении общей сети центрального офиса и филиалов для дополнительной защиты рекомендуется использовать VPN технологии, а для обеспечения резервирования каналов связи - роутеры с двумя разнородными каналами доступа в Интернет.

#### *Алгоритм работы внутри локальной сети*

- 1. После включения контроллера, выполняется проверка, включен ли режим DHCP (IP адрес прибора 0.0.0.0), или прибор получил статический IP адрес;
- 2. Если включен режим DHCP, будет запущена процедура динамического назначения IP адреса;
- 3. Периодическое обновление статуса IP адреса (продление зарезервированного IP, если включен режим DHCP);
- 4. Определение доступности сервера СКУД и контроллера PW A (по IP или DNS имени);
- 5. Периодическая отправка тестовых сигналов;
- 6. Отправка извещений о событиях доступа;
- 7. Ожидание команд;

## *Алгоритм работы через сеть Интернет (локальная проводная сеть)*

- 1. После включения контроллера, выполняется проверка, включен ли режим DHCP (IP адрес прибора 0.0.0.0), или прибор получил статический IP адрес;
- 2. Если включен режим DHCP, будет запущена процедура динамического назначения IP адреса;
- 3. Периодическое обновление статуса IP адреса (продление зарезервированного IP, если включен режим DHCP);
- 4. Определение возможности выхода в Интернет (доступность IP адресов маршрутизаторов);
- 5. Определение доступности сервера СКУД и контроллера PW-IC A (по IP или DNS имени);
- 6. Периодическая отправка тестовых сигналов;
- 7. Отправка извещений о событиях доступа;
- 8. Ожидание команд;
- 9. При сбое переход ко второму заданному IP адресу маршрутизатора.

#### *Автоконфигурация контроллеров в одноранговой сети*

Использование сетевой существующей инфраструктуры, стандартных сетевых протоколов (например, DHCP) позволили реализовать принцип "подключил и работаешь". Режим автоконфигурации адреса сервера в устройствах значительно облегчает развертывание системы контроля доступа (см. рис 5).

ProxWay

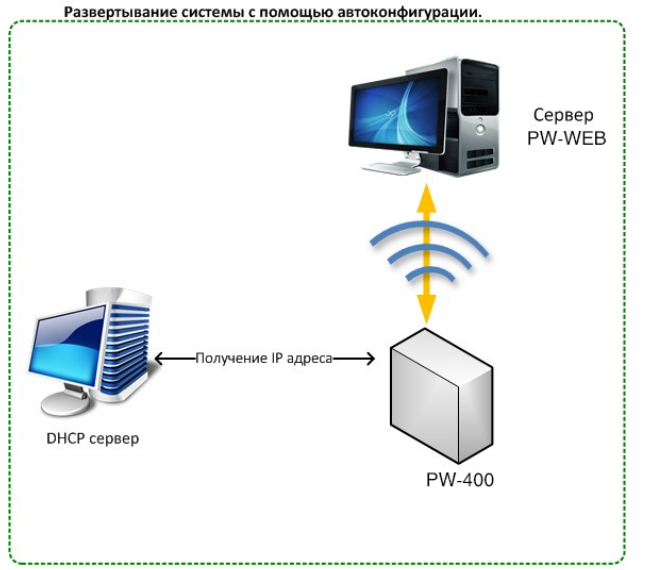

Рис.5. Автоконфигурация устройства

## **Автоконфигурация адресов сервера**

- 1. После включения контроллера, выполняется проверка, включен ли режим DHCP (IP адрес прибора 0.0.0.0), или прибор получил статический IP адрес;
- 2. Если включен режим DHCP, будет запущена процедура динамического назначения IP адреса;
- 3. Если не задан адрес сервера СКУД (IP или DNS имя), включается режим автоконфигурации контроллера:
	- a. Прибор выполняет рассылку пакетов данных, оповещающих сервер СКУД о себе как о новом устройстве в локальной сети.

Хотя данная рассылка широковещательная, но она ограничена одноранговой локальной сетью, и активным сетевым оборудованием. Поэтому для сетей со сложной топологией IP адреса сервера СКУД задаются вручную.

- b. При получении пакета данных от нового прибора оператору системы будет выдано оповещение. Далее оператор должен добавить прибор в базу данных (БД).
- c. После добавления устройства в БД прибор получает пакет с ответом от сервера СКУД. Инициализируется запись адреса сервера в настройки контроллера и прекращается широковещательная рассылка.
- d. После настройки параметров контроллера в БД оператор должен выполнить загрузку устройства. Прибор будет связан

Pracklay

с данной СКУД, что исключит возможность перехвата управления.

Чтобы отменить привязку контроллера, его следует сбросить к заводским настройкам.

e. В случае смены адреса сервера, устройство повторно выполнит автоконфигурацию, но обмен данными будет возможен только со СКУД, к которой был привязан прибор.

#### **Глобальный antipassback**

Контроллер ProxWay PW 400 может работать в составе системы глобального antipassback. В таком случае главный контроллер серии PW A отслеживает местоположение персоны по факту её прохода через двери, получая данные от контроллеров серии PW 400.Основой работы глобального antipassback является зонный antipassback. Помещение объекта разделено на комнаты – зоны доступа. При таком делении вход в другую зону - выход из предыдущей. Проход в зону возможен через различные двери.

Контроллер antipassback отслеживает перемещение сотрудников из зоны в зону, получая данные от контроллеров доступа. При этом отслеживается местоположение персоны, у которой может быть несколько идентификаторов (см. рис. 6)

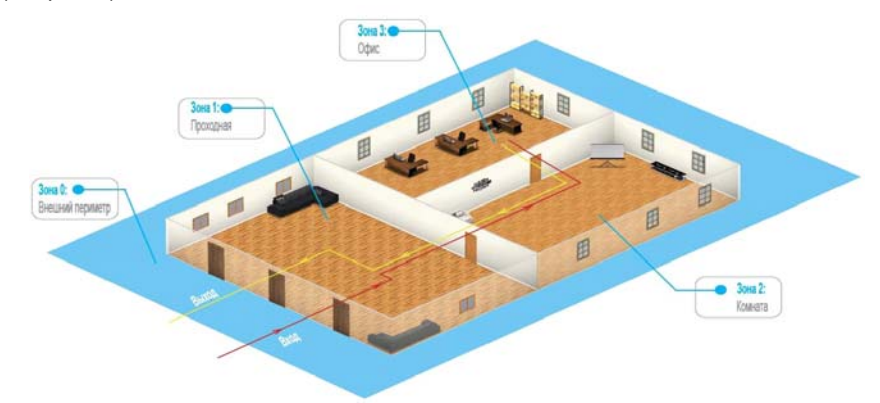

## Рис 6. Распределение зон доступа

Изначально сотрудник (персона) имеет положение «Не определено» и только после первого поднесения идентификатора к считывателю его местоположение фиксируется контроллером PW A.

Местоположение «Не определено» присваивается при регистрации нового сотрудника, либо после команды оператора системы «общий сброс местоположения».

С помощью системы глобального antipassback возможно пресечение повторного прохода, использования дубликатов идентификаторов, проникновения (неожиданное появление внутри), передачи идентификатора другим лицам и т.д. (см. Рис. 7):

Prachby

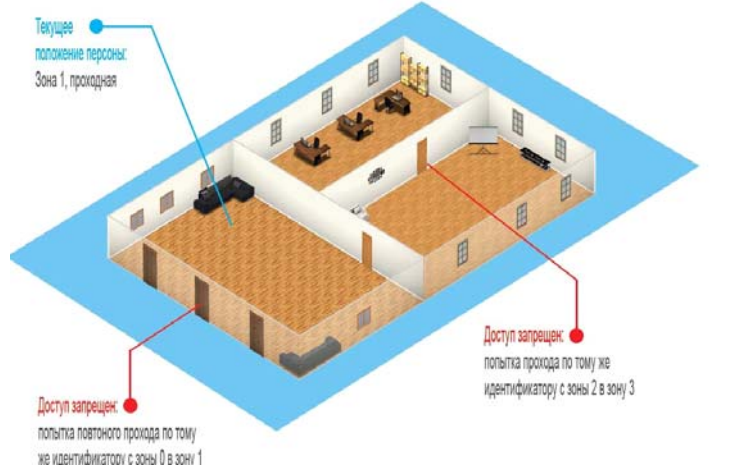

Рис 7. Отслеживание нарушений

В случае потери связи с контроллером СКУД, взлома двери, перехода двери в свободный проход и т.д. контроллер antipassback объединяет зоны доступа в одну, считая, что персонал может находиться и там и там.

По восстановлению двери или связи с контроллером – зоны разъединяются. Фактическое местоположение персонала в них определяется по последующему поднесению идентификатора к считывателю (см. Рис 8).

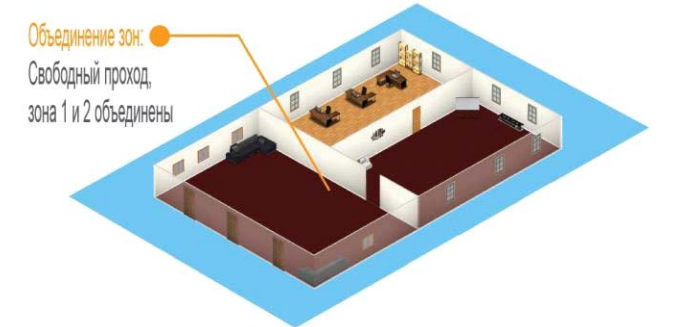

## Рис 8. Объединение зон доступа

При потере связи с контроллером PW A контроллеры доступа ProxWay серии PW 400. могут быть настроены на два варианта поведения:

- Никого не пускать
- Пускать согласно данных о положении персоны для локального antipassback

## *Требования к настройке контроллера ProxWay PW A*

Контроллер должен иметь статический (фиксированный) IP адрес

Prachlay

#### *Требования к настройке контроллеров ProxWay серии PW 400.*

- В глобальном antipassback участвуют только контроллеры с двусторонними дверями (вход и выход по предъявлению идентификатора)
- Первым адресом сервера СКУД в настройках коммуникации прибора должен быть указан адрес компьютера с серверным ПО PW-WEB
- Вторым адресом сервера СКУД в настройках коммуникации прибора должен быть указан адрес контроллера PW A
	- В ПО PW-WEB для двери должен быть включен режим antipassback "Общий"
- В ПО PW-WEB контроллеру доступа должен быть указан ведущий контроллер антидубля и реакция на потерю связи с ним.

Контроллеры ProxWay серии PW 400 выполняют отправку извещений о событиях доступа по двум адресам одновременно. Первый адрес – сервер СКУД, для отображения и хранения событий в БД программы. Второй адрес – контроллер PW A, отправляющий в ответ команду на запрет либо предоставление доступа.

После предъявления идентификатора задержка на предоставление либо отказ в доступе может составлять до 1 секунды в зависимости от топологии и пропускной способности компьютерной сети

#### **Порядок работы с устройством Порядок подключения**

- 1. Перед установкой произведите начальную настройку (а именно задайте параметры сетевых настроек) контроллера с помощью утилиты "Конфигуратор" через USB порт
- 2. В месте установки контроллера выполните подготовку разметьте и просверлите отверстия (см. **Рекомендации по монтажу**)
- 3. При необходимости выполните подводку кабеля от блока питания
- 4. Выполните подводку кабеля от исполнительных устройств (замка)
- 5. Установите выносные считыватели и выполните подводку их кабелей
- 6. Выполните подводку шлейфов от датчиков / кнопок
- 7. Выполните подводку кабеля Ethernet
- 8. Выполните укладку монтажных кабелей в стене
- 9. Установите и закрепите корпус контроллера,
- 10. Выполните коммутацию проводов блока питания, замка, считывателя, входов контроллера со шлейфами в соответствии с разделами, приведенными ниже
- 11. Осуществите подключение кабеля Ethernet в разъем
- 12. Закройте крышку и зафиксируйте винтом
- 13. Подключите в ПО СКУД контроллер (в соответствии с инструкцией СКУД)
- 14. С помощью ПО СКУД выполните полную загрузку (настройки входов, выходов, расписаний, идентификаторов и т.д.) контроллера.
- 15. Устройство готово к работе

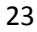

Prachby

## **Рекомендации по монтажу**

Размещать контроллер следует в месте, доступном для обслуживания. Для установки контроллера PW-400 EU, PW-400 EU v.2, PW-400 AC

на стене необходимо выполнить следующие действия:

- откройте крышку корпуса, приложите корпус к предполагаемому месту крепления и выполните разметку отверстий;
- пропустите провода в отверстия в стенке корпуса;
- закрепите корпус контроллера;
- выполните подключение проводов.

Prachby

#### **Подключение внешнего считывателя**

Контроллер имеет два порта формата Wiegand для подключения считывателей. Совместно с контроллером могут работать различные считыватели.

На рис. 11 показан пример подключения считывателей

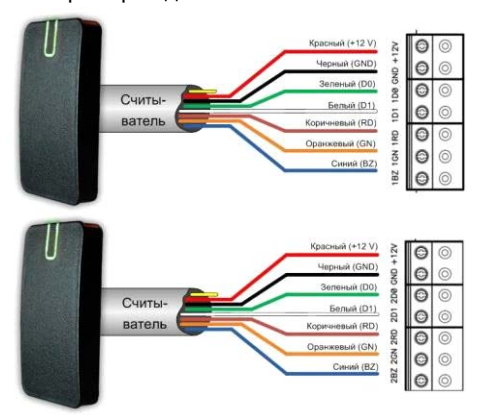

Рис.11. Подключение считывателей

Соответствие цвета проводов:<br>• 6елый - data 1<br>• 3еленый - data 0

- 
- 
- 
- белый data 1<br>
 зеленый data 0<br>
 синий включение бузера<br>
 коричневый включение красного индикатора<br>
 оранжевый GND<br>
 черный GND
- 
- красный +12 В

При использовании считывателей различных производителей цвета проводов могут отличаться. Соответствие цветов проводов смотрите в инструкции по эксплуатации на считыватель.

Ток потребления каждого внешнего считывателя подключаемого к клеммам "+12V" не должен превышать 100мА. При подключении к контроллеру считывателей большой дальности с током потребления более 100 мА, напряжение питания на них необходимо подавать от отдельного источника.

#### **Подключение шлейфов**

Контроллер имеет восемь входов для подключения шлейфов с контролем по току. Назначение каждого из входов задается при программировании контроллера. Возможны следующие функции для входов:

- 
- 
- **датчик прохода (дверной контакт)**<br> **кнопка запроса на выход датчик прохода (дверной контакт) + кнопка запроса на выход свободный проход (А, В, А+В)**
- 
- свооодный проход (ж, о, д-ть)<br>блокировка (А, В, А+В)<br>мониторинг состояния датчика (тревожный датчик)
- 25

Prachlay

Ниже описано подключение входов различных типов. После сброса контроллера к заводским установкам все шлейфы не имеют назначения и не контролируются. Все шлейфы работают как на замыкание, так и на размыкание. Использование нагрузочных резисторов обязательно.

Нормальное состояние шлейфа – от 1,4 кОм до 3кОм, К.З. шлейфа – менее 1,4 кОм, разрыв шлейфа – более 3 кОм.

#### **Кнопка запроса прохода**

Кнопка запроса прохода применяется в случае, если проход через дверь контролируется только с одной стороны. Открытие двери происходит при нажатии и отпускании кнопки запроса прохода.

Кроме того, кнопка запроса прохода может использоваться как кнопка дистанционного открытия двери. Например, для открытия двери вручную, секретарем или охранником.

На рис. 12 показан пример использования подключения нормально разомкнутых кнопок запроса на выход контактов Z1 и Z2.

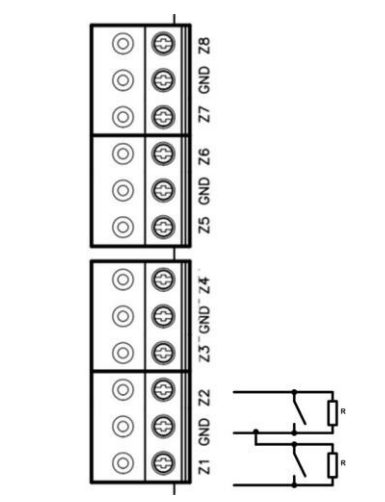

Рис.12. Подключение кнопки запроса прохода

- При программировании назначено соответствие:
	- Z1 кнопка запроса прохода точки прохода А<br>Z2 кнопка запроса прохода точки прохода В

Использование для открытия двери кнопки на электрозамке или кнопки пропуска на пульте турникета приводит к возникновению события ВЗЛОМ ДВЕРИ.

*Для правильной работы, при программировании необходимо назначить подключенные шлейфы как шлейфы кнопки запроса прохода.*

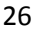

Prachby

## **Датчик прохода (Дверной контакт)**

С помощью дверного контакта контроллер определяет состояние двери (открыта/закрыта) или положение ротора турникета. В случае отсутствия дверного контакта контроллер не сможет обнаружить несанкционированный доступ или случай, когда дверь удерживается в открытом состоянии слишком долго (проход нескольких человек по одному пропуску).

На рис. 13 показан пример использования подключения дверных контактов (нормально закрытых) входов Z3 и Z4:

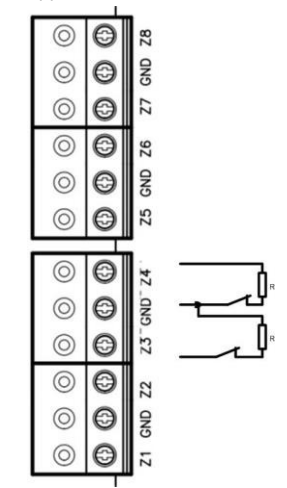

Рис.13. Подключение дверного контакта

При программировании назначено соответствие:

- **•** Z3 дверной контакт точки прохода А<br>• Z4 дверной контакт точки прохода В
	-

Дверь, управляемую системой контроля доступа, рекомендуется оборудовать доводчиком.

*Для правильной работы дверного контакта, при программировании необходимо назначить подключенные шлейфы как шлейфы дверного контакта.*

Контроллер может работать без назначения дверного контакта. В таком случае, после поднесения идентификатора и предоставления доступа, генерируется событие "Проход состоялся", контроллер подает отпирающий импульс на замок, и отсчитывается время прохода.

Prachby

**Комбинированный шлейф – кнопка запроса на выход и датчик прохода (дверной контакт)**

Входы контроллера можно настроить для одновременного использования для кнопки запроса на выход и для дверного контакта. При таком использовании разрыв шлейфа означает нарушение дверного контакта, а закоротка – нажатие кнопки запроса на выход.

На рис. 14 показан пример использования подключения комбинированных шлейфов к входам Z5 и Z6:

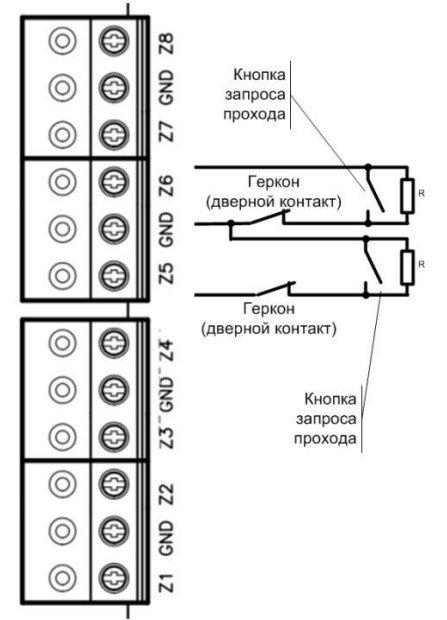

Рис.14. Подключение комбинированного шлейфа

- При программировании назначено соответствие:<br>• Z5 комбинированный дверной контакт и кнопка запроса прохода точки
	- прохода А<br>• Z6 комбинированный дверной контакт и кнопка запроса прохода точки<br>прохода В

*Любой из 8 входов может быть назначен как комбинированный, для обслуживания дверного контакта и кнопки запроса на выход*

#### **Интеграция с охранно-пожарной сигнализацией**

Благодаря наличию шлейфов, запрограммированных как СВОБОДНЫЙ ПРОХОД и БЛОКИРОВКА, контроллер полноценно интегрируется в систему охранно-пожарной сигнализации (см. Рис 15).

Prachlay

Для совместной работы с пожарной сигнализацией необходимо запрограммировать любой из шлейфов на тип "Свободный проход". К этому шлейфу может быть подключен непосредственно пожарный шлейф или выход пожарного ППК. При включении пожарной тревоги нарушается шлейф контроллера, назначенный как "Свободный проход", все двери, управляемые контроллером, автоматически разблокируются и персонал может свободно покинуть зону пожара.

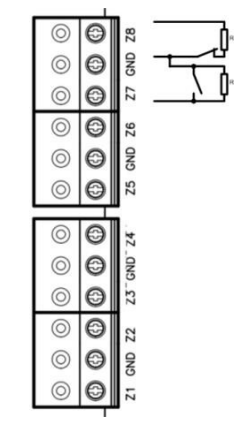

Рис.15. Подключение шлейфов блокировки и свободного прохода

При программировании назначено соответствие:

- 
- Z7 "Блокировка <sup>А</sup>+В" Z8 "Свободный проход A+B"

*"Блокировку" можно назначить на точки прохода А, В и А+В "Свободный проход" можно назначить на точки прохода А, В и А+В Зоны с типом Блокировка и Свободный проход срабатывают и на КЗ и на Обрыв.*

Для совместной работы с охранной сигнализацией необходимо запрограммировать любой из шлейфов на тип "Блокировка". К этому шлейфу может быть подключен непосредственно тревожный шлейф или выход охранного ППК. При сработке охранного датчика или включении охранной тревоги нарушается шлейф контроллера, назначенный как "Блокировка", и все двери, управляемые контроллером, автоматически блокируются. При этом доступ в охраняемые помещения будет предоставляться только службе безопасности.

#### **Исполнительные устройства**

Для управления исполнительными устройствами контроллер имеет четыре реле. С помощью выходов контроллер может управлять электрозамком или защелкой, управлять работой шлагбаума, турникета, или включать другое дополнительное оборудование.

Proxiba

Реле 1 и 2 имеют нормально замкнутые и нормально разомкнутые контакты. Контакты реле позволяют управлять исполнительными механизмами с током потребления до 1А при напряжении 24 В.

Не допускается применение диодов при подключении исполнительных механизмов к электросети переменного тока.

Выбросы или провалы напряжения питания при одновременном включении-выключении всех исполнительных устройств не должны приводить к сбоям в работе контроллера. В противном случае необходимо подключить для питания исполнительных устройств отдельный источник питания.

#### **Электрозамки**

Наличие нормально закрытых и нормально открытых релейных контактов, а также возможность программирования времени срабатывания замка в широких пределах (от 1 до 255 секунд) позволяет контроллеру управлять электрозамками и защелками практически любого типа.

Особым случаем является время, равное 0. В этом случае на реле подается импульс длительностью 200 ms.

На рис. 16 показан пример подключения исполнительных устройств, первое открывается подачей напряжения, второе - снятием.

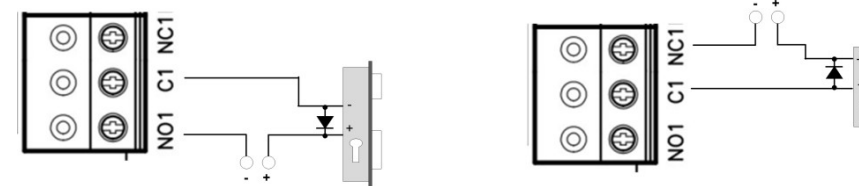

Рис.16. Подключение замков при использовании внешнего источника питания

При использовании контактов реле для включения/выключения тока через индуктивную нагрузку, например, при управлении электромагнитным замком, возникают электрические импульсы большой амплитуды. Для предотвращения выхода из строя контактов реле необходимо шунтировать индуктивную нагрузку диодом, включенным встречно напряжению питания катушки.

Следует учитывать, что недорогие электромагнитные защелки не допускают длительную подачу напряжения. Для таких защелок следует программировать время реле таким, чтобы не допустить перегрев катушки защелки.

*Для правильной работы замков, при программировании необходимо назначить подключенные релейные выходы как выходы замков.*

#### **Сирены и звонки**

Электрозвонки (см. Рис. 17) являются для источника напряжения индуктивной нагрузкой, при подключении звонка к источнику постоянного тока необходимо

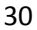

Pracklay

использование защитного диода (смотри предупреждение об индуктивной нагрузке).

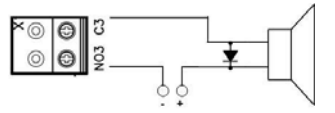

Рис.17. Подключение электрозвонков

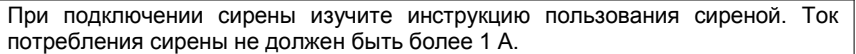

При использовании нестандартных исполнительных устройств (магнитные пускатели, турникеты и т.д.) рекомендуется за консультацией по подключению обратиться к своему поставщику оборудования.

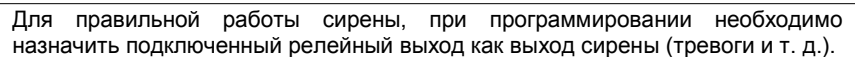

#### **Коммуникация**

Для связи с сервером СКУД контроллер PW-400 может использовать проводную компьютерную сеть.

Настройка прибора возможна с помощью автоконфигурации или вручную с ПК с помощью ПО "Конфигуратор".

При соответствующей настройке обеспечивается:

- назначение статического или динамического (DHCP) IP адреса устройству;
- работа с IP или DNS (доменным именем компьютера) адресом сервера СКУД;
- Работа через сеть Интернет (обслуживание удаленных филиалов) с возможностью резервирования путей в Интернет через второй маршрутизатор (роутер);

Контроллер работает в автоматическом режиме - после загрузки данных с сервера выполняет отработку правил доступа для предъявляемых идентификаторов и отправляет извещения об этом на сервер.

Коммуникатор контроллера работает в режиме **нотификации**, то есть при наличии события (проход, нарушение зоны) инициируется передача данных на сервер СКУД.

При работе в компьютерной сети контроллер обеспечивает защиту от несанкционированного вмешательства благодаря криптостойкости (шифрование пакета данных с использованием 256-битного ключа) и имитостойкости (контроль уникального серийного номера устройства), а также контролю канала связи посредством периодических тестовых сигналов от устройства.

Prachby

#### **Проводная компьютерная сеть (Ethernet)**

Интерфейс Ethernet используется для объединения компонентов системы (ПК и контроллеров) в сеть. Длина кабеля Ethernet без использования дополнительного оборудования может составлять до 100 метров, при этом обеспечивается скорость передачи данных до 100Мбит/c.

На рис. 18 показаны примеры подключения кабеля Ethernet.

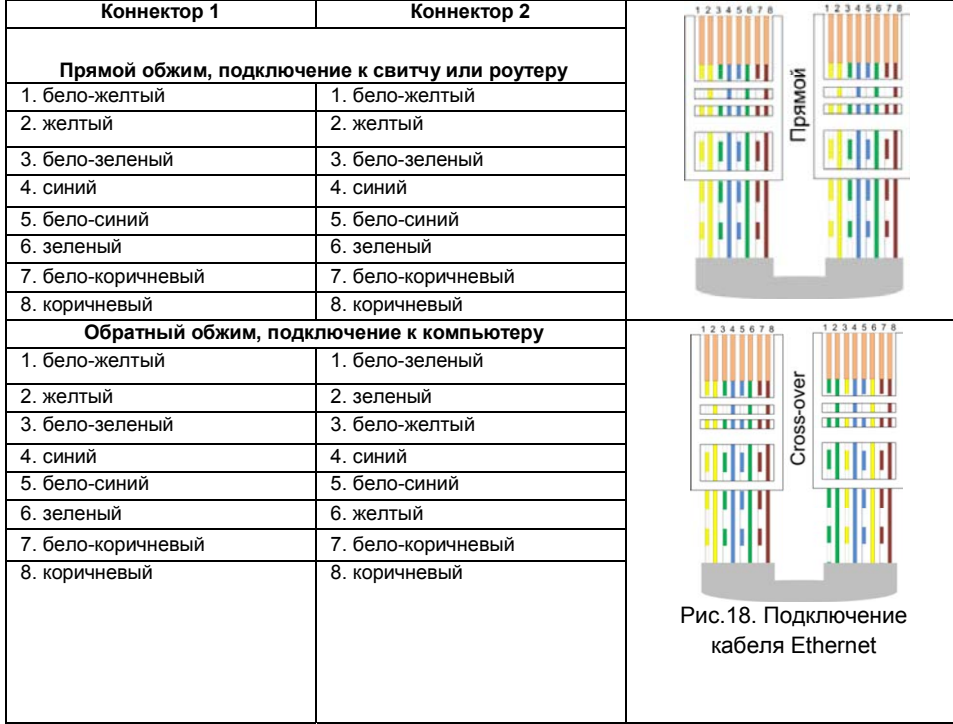

При настройке Ethernet коммуникатора контроллера следует выполнить:

- Разрешение использования коммуникатора Ethernet
- Настройку сетевых параметров контроллера (при использовании DHCP не задаются):
	- o IP адрес
	- o Маска подсети
	- o IP адрес шлюза (роутера) интернет 1(необязательно в локальной сети)
	- o IP адрес шлюза (роутера) в интернет 2 (необязательно)
	- o IP адрес DNS сервера 1 (если используется передача данных на доменное имя)

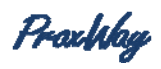

- o IP адрес DNS сервера 2 (необязательно, если используется передача данных на доменное имя)
- Настройку коммуникации с сервером:
	- o IP или DNS адрес сервера 1
	- o IP или DNS адрес сервера 2 (адрес PW-A)
	- o Порты доступа (порт чтения и порт записи)
	- o Частота проверки канала связи (отправки тестового сигнала)

## **Порядок программирования контроллера**

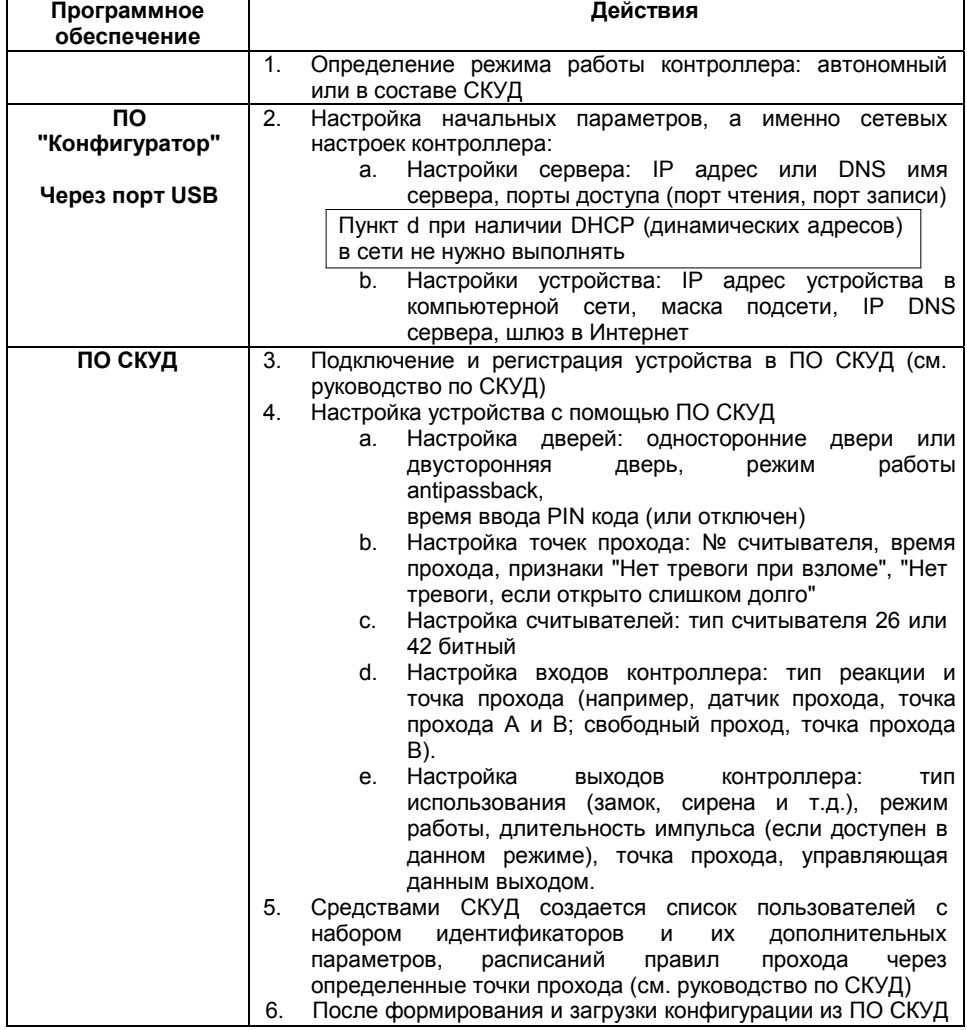

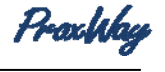

## **Сервисное обслуживание**

#### **Сброс в заводские установки**

Для возврата контроллера к заводским установкам следует выполнить следующие действия:

- 1. Откройте корпус контроллера (нарушьте TMP)
- 2. Обесточьте контроллер
- 3. Установите перемычку FACT
- 4. Подайте питание
- 5. Подождите 40-50 секунд (или, если подключены считыватели, дождитесь шести коротких сигналов, сигнализирующих об успешном сбросе контроллера)
- 6. Обесточьте контроллер
- 7. Снимите перемычку FACT, закройте корпус контроллера (восстановите TMP)

## **Переход в режим программирования**

Для перевода контроллера в режим программирования выполните следующие действия:

- 1. Не выключая питания, откройте корпус контроллера (нарушьте TMP)
- 2. Подключите к разъему USB кабель и выполните настройку прибора с помощью программного обеспечения "Конфигуратор"

#### **Замена микропрограммы устройства**

- 1. Откройте корпус контроллера (нарушьте TMP)
- 2. Обесточьте контроллер
- 3. Установите перемычку FACT
- 4. Подключите USB кабель сначала к компьютеру, а затем к контроллеру
- 5. С помощью специального программного обеспечения выполните замену микропрограммы контроллера
- 6. После загрузки ПО в контроллер ОБЯЗАТЕЛЬНО подождите 15-20 секунд (или, если подключены считыватели, дождитесь шести коротких сигналов, сигнализирующих о корректной загрузке микропрограммы).

Внимание!!! Загрузка микропрограммы будет разрешена только в течении первых 10 секунд после запуска контроллера.

#### **Заводские настройки**

#### **Коммуникатор**

DHCP включён (не установлен IP контролера), адреса сервера СКУД не указаны

#### **Входы (шлейфы)**

Z1 – Z8 – отключены

#### **Выходы**

Реле 1-4 - отключены

#### **Считыватели**

Wiegand 42bit

Prachby

## **Техническое обслуживание и ремонт**

Гарантийное и послегарантийное обслуживание контроллеров PW-400 выполняется лицами или организациями, получившими на это полномочия от производителя.

#### **Хранение**

- Приборы должны храниться в условиях 2 ГОСТ 15150 при отсутствии в воздухе кислотных, щелочных и других активных примесей.
- Хранение приборов без тары не допускается.
- Хранение запакованных в индивидуальную или транспортную тару приборов на складах допускается при укладке в штабель без прокладок между ними. Количество рядов в штабеле — не больше шести.
- Срок хранения приборов не более шести месяцев с момента изготовления.
- В складских помещениях должны быть обеспечены температура воздуха от 5 до 50 °С, относительная влажность до 80 %, отсутствие в воздухе кислотных и щелочных и других активных примесей.

## **Транспортирование**

- Упакованные приборы допускается транспортировать в условиях 5 ГОСТ 15150 в диапазоне температур от минус 50 до плюс 50 °С, при защите от прямого действия атмосферных осадков и механических повреждений.
- Упакованные в индивидуальную или транспортную тару приборы могут транспортироваться всеми видами закрытых транспортных средств в соответствии со следующими документами:
- "Правила перевозок грузов автомобильным транспортом" 2 изд., М., "Транспорт", 1983
- "Правила перевозки грузов", М., "Транспорт", 1983
- "Технические условия погрузки и крепления грузов", М., "Транспорт", 1990

## **Маркировка**

На приборе нанесена маркировка, содержащая:

- название предприятия или товарный знак производителя;
- название, условное обозначение и вариант исполнения;
- порядковый номер;
- вид питания:
- номинальное напряжение сети электропитания;
- номинальную частоту сети электропитания;
- обозначение соединителей;
- обозначение клеммы заземления;
- "Знак соответствия" для приборов, имеющих сертификат соответствия.

На индивидуальной таре наклеена этикетка, на которой обозначены:

товарный знак производителя;

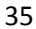

Prachby

- название и условное обозначение прибора;
- масса прибора;
- дата изготовления.

На транспортной таре нанесена маркировка:

- товарный знак производителя;
- название и условное обозначение прибора;
- $\bullet$  манипуляционные знаки 1, 3, 5, 11, 19 по ГОСТ 14192.

## **Упаковка**

Приборы упакованы в индивидуальную тару.

Упаковка приборов обеспечивает невозможность доступа к ним без повреждения тары. Упакованные в индивидуальную тару приборы упакованы в транспортную тару.

В каждый картонный или деревянный ящик вложен упаковочный лист.

На ящиках нанесены надписи в соответствии с п. "Маркировка" данного документа. Надписи напечатаны типографским методом или нанесены стойкой краской. В транспортную тару вложен упаковочный лист, который содержит:

- количество упакованных приборов;
- название и условное обозначение приборов;
- фамилию упаковщика.

## **Гарантийные обязательства**

Производитель гарантирует соответствие контроллера PW-400 описанным в данной инструкции параметрам в течение гарантийного срока хранения и гарантийного срока эксплуатации при выполнении условий хранения и эксплуатации, установленных данным руководством по эксплуатации.

Гарантийный срок хранения — 6 месяцев со дня изготовления.

Гарантийный срок эксплуатации — 18 месяцев с момента введения в эксплуатацию. Поставку приборов, обучение персонала, монтаж, пуско-наладочные работы и гарантийное обслуживание контроллера PW-400 производит изготовитель или организации, получившие соответствующие полномочия от изготовителя.

При выявлении дефекта, возникшего по вине изготовителя, вышеупомянутые организации обеспечивают его устранение в течение 14 дней с момента поступления сообщения.

В случае проведения пуско-наладочных работ организацией, не имеющей полномочий изготовителя на проведение этих работ, потребитель лишается гарантийного обслуживания.

Гарантийный ремонт не производится, если изделие вышло из строя в случае:

- неправильного подключения,
- несоблюдения требований данного руководства,
- механических повреждений,
- стихийного бедствия.

Фирма-изготовитель имеет право вносить в конструкцию изделия изменения, не влияющие на основные технические характеристики и надежность изделия.

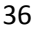